## **LABORATORIO VIRTUAL DE SISTEMAS DIGITALES**

*Marta Prim, Joan Oliver, Jordi Roig y Vicenç Soler*

*Universidad Autònoma de Barcelona. marta.prim@uab.es* 

#### **RESUMEN**

En este artículo, presentamos una aplicación destinada a los alumnos matriculados en la asignatura de Sistemas Digitales I que quieran simular, vía Internet, las prácticas de la asignatura previamente a la sesión de laboratorio. Esta aplicación es un laboratorio virtual que pretende ofrecer al alumno las mismas herramientas de que dispone en el laboratorio real de dicha asignatura. El alumno puede acceder a este laboratorio a partir del portal de la asignatura de Sistemas Digitales. Con este laboratorio virtual el alumno podrá implementar los circuitos requeridos y verificar los resultados a priori de la sesión de laboratorio. La aplicación consta de un simulador lógico, un generador de funciones, un osciloscopio y una fuente de alimentación, así como los chips necesarios para implementar tanto las prácticas correspondientes a circuitos combinacionales como secuenciales o ambas. Todos los módulos de que consta la aplicación se está desarrollando en Java.

#### **1. INTRODUCCIÓN**

En la Escola Universitaria d'Informàtica de Sabadell (EUIS) de la Universitat Autònoma de Barcelona, se ofrecen dos titulaciones la de Ingeniero Técnico en Informática de Sistemas y la de Ingeniero Técnico en Informática de Gestión. La asignatura Sistemas Digitales I se imparte durante el tercer semestre, es decir, es de segundo curso, en las dos titulaciones siendo troncal y obligatoria respectivamente. El número de alumnos matriculados es de unos 230. Es una asignatura de 6 créditos, de los cuales 3 son de teoría, 1 de problemas y 2 de prácticas de laboratorio.

Actualmente, para superar los dos créditos prácticos el alumno debe realizar unas prácticas preestablecidas en el laboratorio de circuitos de la EUIS. El objetivo de estas prácticas es que el alumno aprenda a diseñar circuitos lógicos y la metodología de trabajo de este laboratorio: aprender a utilizar los data-sheets (la distribución de los pines de los circuitos integrados, las tablas de verdad para conocer el funcionamiento de los integrados, las especificaciones técnicas,...), el conexionado de los diferentes chips, y los diferentes componentes electrónicos (LED, resistencias, etc.). Estas prácticas consisten en la implementación de un circuito lógico (combinacional y/o secuencial) mediante chips comerciales y están pensadas para que el alumno ponga en práctica los conocimientos obtenidos a nivel teórico [1], [2]. Así mismo, se trabaja para que el alumno aprenda a utilizar el osciloscopio, el generador de funciones y la fuente de alimentación.

El problema actual radica en que el alumno prepara, previamente a la asistencia al laboratorio, las prácticas sobre papel sin una simulación y una comprobación previa. Esto, comporta una falta de comprensión de la práctica y la posibilidad de errores en la implementación física de la misma con la consecuente no funcionalidad del circuito correspondiente a la práctica. Todos estos inconvenientes se pretenden solucionar con la puesta en marcha el próximo curso académico del *Laboratorio virtual de Sistemas Digitales* que aquí presentamos. Este laboratorio es, así mismo, el resultado de un trabajo continuado que hemos realizado para la mejora de la calidad docente de esta asignatura como se refleja en las publicaciones [3], [4] y [5].

Este artículo se estructura en cuatro apartados, a parte de esta introducción. En el primer apartado se indican las características del *Laboratorio virtual de Sistemas Digitales*. En los dos apartados siguientes se presentan dos módulos importantes del laboratorio: el simulador de circuitos digitales y el osciloscopio digital vía Internet. Las conclusiones y la situación actual se presentan en el cuarto apartado.

# **2. CARACTERÍSTICAS DEL LABORATORIO VIRTUAL DE SISTEMAS DIGITALES**

El proyecto, *Laboratorio virtual de Sistemas Digitales*, que está finalizándose, se enmarca dentro del contexto de la nuevas Tecnologías de la Información y las Comunicaciones (TIC). Teniendo presente las TIC, los objetivos generales del proyecto son:

- 1. Ofrecer una aplicación Web que permita al alumno simular las prácticas de la asignatura en cuestión vía Internet con un entorno de trabajo similar al laboratorio docente presencial.
- 2. Ofrecer a los alumnos una alternativa, previa a la sesión de prácticas, de incrementar la comprensión del circuito lógico a implementar.
- 3. Obtener una aplicación que se pueda integrar perfectamente, dentro del portal de Sistemas Digitales.

Así pues, el *Laboratorio virtual de Sistemas Digitales* pretende ser una herramienta que el alumno utilice para la realización de las prácticas de Sistemas Digitales vía Internet. Este laboratorio virtual consta del mismo entorno de trabajo que el alumno dispone en una sesión en el laboratorio de circuitos, es decir, un osciloscopio, un generador de funciones, una fuente de alimentación así como los distintos circuitos integrados para implementar el circuito especificado en la práctica. Todo ello se engloba en dos módulos bien diferenciados: el módulo del simulador de circuitos lógicos con los diferentes circuitos integrados comerciales tanto para la implementación de circuitos combinacionales como para circuitos secuenciales y el segundo módulo que contiene el instrumental virtual de verificación o comprobación: un osciloscopio, un generador de funciones y una fuente de alimentación.

El alumno matriculado en la asignatura de Sistemas Digitales I dispone de un login y un password para entrar en el portal de Sistemas Digitales (Fig 1), en la parte de alumnos y escoger la opción de simulador. Una vez dentro del simulador, podrá crear, simular y comprobar cada una de las prácticas propuestas vía Internet.

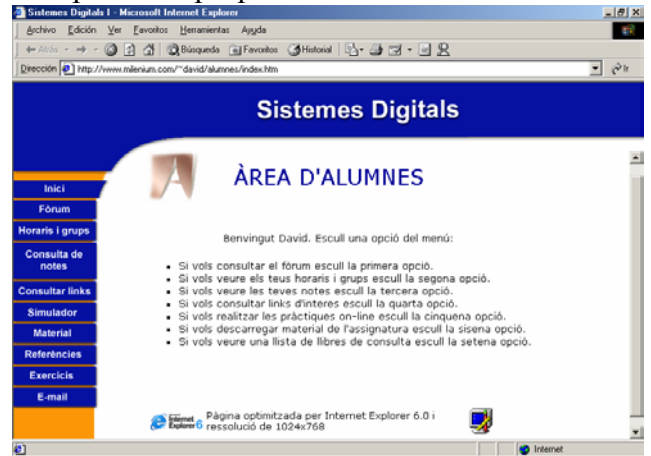

Fig. 1: Pantalla del portal Internet de la asignatura de Sistemas Digitales, la parte del alumno.

## **3. SIMULADOR DE CIRCUITOS DIGITALES**

El módulo del simulador de circuitos digitales pretende ser una herramienta que los alumnos utilicen para solucionar las prácticas propuestas de la materia de Sistemas Digitales vía Internet.

Este simulador permite básicamente al alumno o usuario crear el esquema lógico del circuito y realizar la simulación. Por ello, el diseño del simulador es muy sencillo y funcional. La ventana principal (Fig. 2) está dividida entres partes:

- 1. Menú de acciones y barra de herramientas: desde aquí el usuario controla el funcionamiento de la aplicación.
- 2. Panel de trabajo: zona central de la aplicación que contiene el circuito diseñado.
- 3. Barra de estado: muestra mensajes de ayuda que facilitan al usuario la utilización de la aplicación.

El conjunto de acciones disponibles están agrupadas según su funcionalidad en cinco grupos: Archivo, Edición, Ver, Simulación y Ayuda. Dentro de la acción Archivo el usuario puede crear un nuevo circuito, guardarlo o imprimirlo, o bien abrir un circuito ya creado. En la acción de Edición, se permite al usuario copiar y pegar un componente. La acción de Ver permite manipular la configuración del simulador, y realizar la operación de zoom in/out. La acción Simulación se divide en dos bloques: uno de ayuda al diseño y otro que corresponde a la simulación en sí. El bloque de ayuda al diseño incluye distintas opciones como son añadir componente, añadir conexión y eliminar componente o conexión. Dentro del bloque de simulación, el usuario puede configurar el generador de funciones, guardar la salida generada a partir de la simulación, ejecutar que implica la comprobación de funcionamiento del circuito diseñado y parar la simulación. En la opción de ejecutar, el usuario puede seleccionar tres formas de visualización de los resultados: activando el módulo del osciloscopio digital, en el mismo panel de trabajo utilizando LEDs o 7-segmentos, o bien generando un fichero de salida. Por último, la acción de Ayuda que indica al alumno como utilizar la aplicación y un dossier de las prácticas.

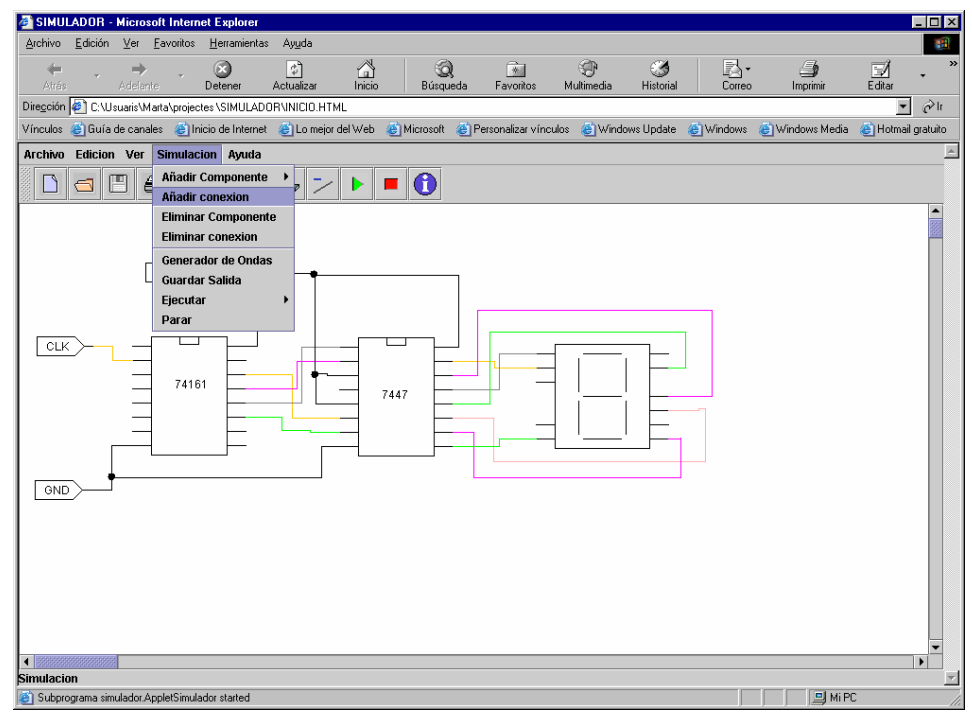

Fig. 2: Pantalla del simulador, visualizando la inserción de una nueva conexión.

En resumen, el alumno para poder crear y verificar su circuito antes de la sesión de prácticas puede acceder al *Laboratorio virtual de Sistemas Digitales* a partir del portal Web de la asignatura, seleccionar simulador. Realizar el diseño o esquema lógico de la práctica, simularla, consultar posibles dudas al profesor de prácticas mediante el correo electrónico o bien enviar el resultado de la propia práctica.

#### **4. OSCILOSCOPIO DIGITAL VIRTUAL**

El osciloscopio digital virtual, también es una aplicación desarrollada en Java, cuyas características se muestran en la siguiente figura 3:

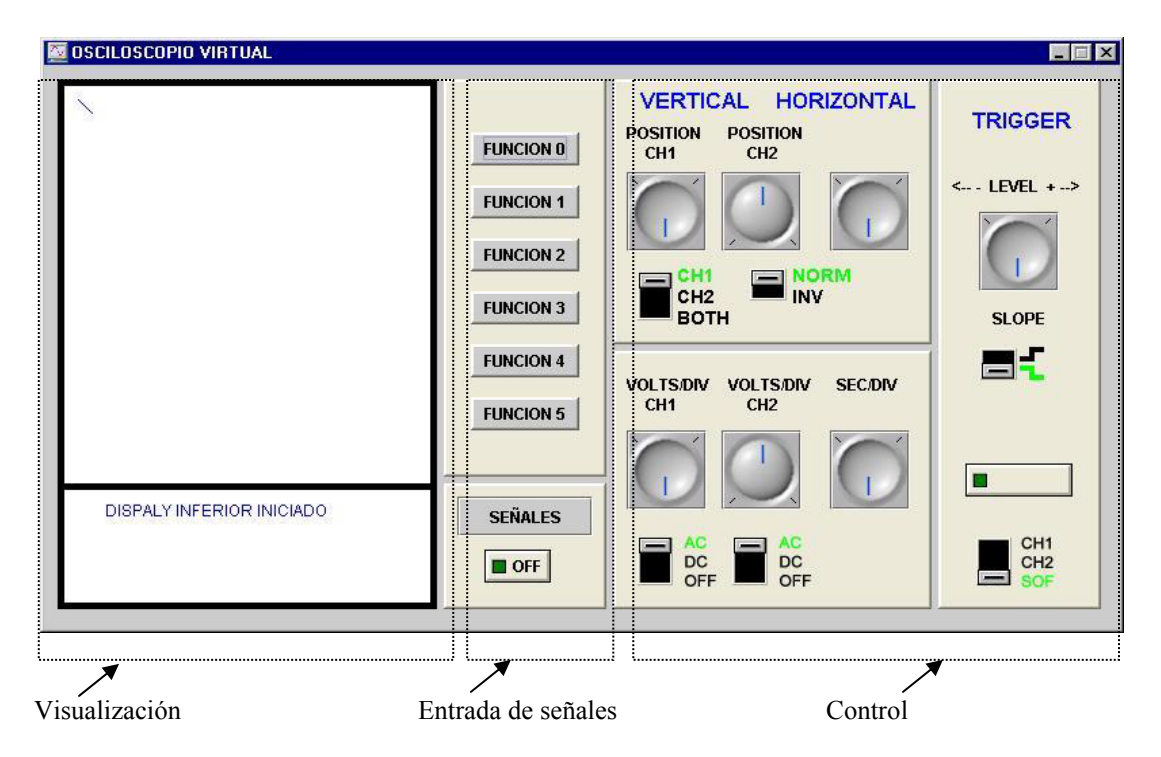

Fig. 3: Pantalla osciloscopio virtual

El punto de partida para el desarrollo de este osciloscopio virtual es el modelo Tektronic 2205 [6] que el alumno tiene disponible en el laboratorio de circuitos. Al igual que este osciloscopio real, hemos dividido la pantalla en tres partes: entrada de las señales, control y visualización y medición. La parte de entrada de señales permite seleccionar la señal que entrada en un determinado canal o función. En principio, se trabaja con dos canales (1 y 2); aunque la aplicación está preparada para admitir hasta cinco funciones. Estas señales pueden ser generadas de tres formas distintas: por el generador de funciones disponible en el simulador lógico, a partir de un fichero de estímulos o bien seleccionando la señal deseada directamente en el circuito diseñado a partir del simulador lógico. La parte de control permite manipular las señales tanto horizontalmente como verticalmente. Esto se consigue con los botones o selectores de voltios por división o el del tiempo por división con sus correspondientes escalas. La parte de visualización y medición es exactamente la misma pantalla del osciloscopio del laboratorio, donde se pueden visualizar dos señales, según las especificaciones de la parte de control. También, se incluye en la parte inferior un panel de información sobre las señales visualizadas.

Las herramientas utilizadas para desarrollar esta aplicación, son el Jbuilder [7] y el JDK [8]. El Jbuilder es una plataforma de desarrollo que facilita el desarrollo de aplicaciones

Java. Y el JDK consta de un conjunto de herramientas desarrolladas por Sun las cuales permiten crear, compilar y ejecutar aplicaciones escritas en Java.

# **5. CONCLUSIONES**

El presente artículo detalla el desarrollo de un laboratorio virtual para las prácticas de asignaturas de sistemas digitales. El *Laboratorio virtual de Sistemas Digitales* presenta al alumno el conjunto material e instrumentación que se encuentra en el laboratorio durante el desarrollo de las sesiones prácticas.

El laboratorio virtual ofrece las ventajas siguientes al alumno:

- Permite la simulación previa de las prácticas que el alumno debe realizar fuera del laboratorio, con lo que puede verificar el comportamiento del montaje previo desarrollo práctico.
- Le introduce en el entorno de trabajo que se va a encontrar durante las sesiones prácticas.
- Se acerca el acceso 'laboratorio' hacia el alumno. Anteriormente el alumno sólo podía ver las herramientas de trabajo práctico en el laboratorio. Ahora dispone de una herramienta que le permite 'ver' lo que se va a encontrar en el laboratorio

Finalmente, se espera que el uso de herramientas como la que se presenta permita al alumno mejorar su rendimiento académico en asignaturas hardware, como ésta, donde tradicionalmente sólo era posible realizar la comprobación del montaje implementado en el propio laboratorio.

## **6. AGRADECIMIENTO**

Cabe mencionar que este *Laboratorio virtual de Sistemas Digitales* es un proyecto financiado por la Generalitat de Catalunya dentro del programa de la mejora de la cualidad docente en las universidades de Catalunya –MQD 2003-, con una duración de dos años.

# **7. BIBLIOGRAFÍA**

[1] Floyd, T. L., *Fundamentos de Sistemas Digitales*. Madrid: Prentice Hall, Inc., 2000.

[2] Oliver, J., Ferrer, F., *Diseño de sistemas digitales: Introducción práctica*. Servei de Publicacions de la Universitat Autònoma de Barcelona. 1998.

[3] Prim, M., Calatayud, S., "SiDiWeb: Digital System Web", International Conference on Engineering and Computer Education, organizado IEEE, Brasil, August 2000.

[4] Prim, M., Roig, J., "Progressive Evaluation System for Digital Systems Subject", Proceedings of the IASTED International Conference Computers and Advanced Technology in Education, May 1998.

[5] Prim, M., Roig, J., "Self-Evaluation System for Digital Systems Subject"*,* ACM Annual Conference on the Teaching of Computing / Annual Conference on Integrating Technology into Computer Science Education, August 1998.

- [6] Manual del osciloscopio: Tektronix 2205 Oscilloscope
- [7] Plataforma para el desarrollo de aplicaciones Java: http://www.borland.com/jbuilder

[8] Software de desarrollo: http://java.sun.com/j2se/